Robacta Drive mit Zwischentrieb

Robacta Drive with intermediate drive **GB** Installation Instructions

Robacta Drive avec entrainement intermediaire

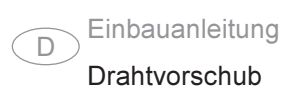

Wirefeeder

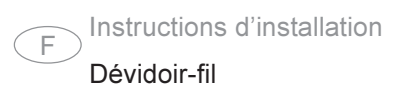

## Einbauanleitung für Robacta Drive mit Zwischentrieb

Allgemeines

Warnung! Fehlerhaft durchgeführte Arbeiten können schwerwiegende Sach- und Personenschäden verursachen. Nachfolgend beschriebene Tätigkeiten dürfen nur von Fronius-geschultem Fachpersonal durchgeführt werden! Beachten Sie die Sicherheitsvorschriften in der Bedienungsanleitung der Stromquelle.

Warnung! Ein Elektroschock kann tödlich sein. Vor Öffnen des Gerätes:

- Netzschalter der Stromquelle in Stellung "O" schalten
- Stromquelle vom Netz trennen

Einbauset Robacta Drive Single

Das Einbauset 4,100,210,U besteht aus folgenden Bauteilen:

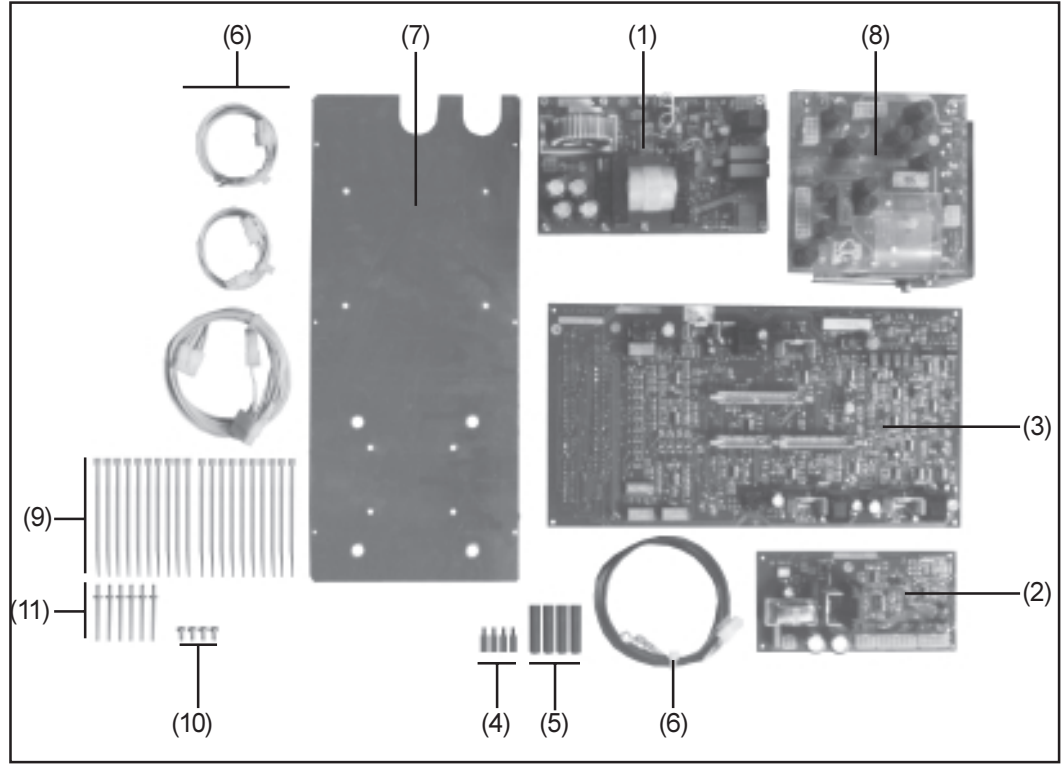

Abb.1 Einbauset

- (1) Print NVZ 42
- (2) Print PV 45 S
- (3) Print NMI 4 RD
- (4) 4 Distanzen M4x15
- (5) 4 Distanzen M4x40
- (6) Kabelbaum Robacta Drive
- (7) Printaufnahmeblech
- (8) Steuertrafo 220-415V/50H
- (9) 20 Kabelbinder
- $(10)$ 4 Linsenblechschrauben 4,8x9,5
- $(11)$ 6 Nieten 3,2

Umbau auf Robacta Drive Single

- Gehäusedeckel und Seitenteile abschrauben

- Steuertrafo, NMI 4D und BM 45B abstecken und durch neuen Steuertrafo, NMI 4RD, NVZ 42 und PV 45S ersetzen.

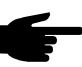

Hinweis! Printaufnahmeblech muss nur getauscht werden, wenn die Seriennummer der Stromquelle kleiner als 08303000 ist.

- Verkabelung 12pol. Molex am NMI4 RD (A4/x8) und 10 pol. Molex an PV45S A25/x3 anstecken.
- Ursprünglichen Stecker für NMI4 D (A4/x8) an der freien 12 pol. Molexkupplung anstecken.
- 6 pol. Molexstecker an NVZ 42 (A24/x2) anstecken und primärseitig richtig am Gleichrichter +/- befestigen.
- NVZ 42 (A24/x1) 4 pol. Molex und PV45S (A25/x1) 6 pol. Molex anstecken.
- Bestehende Leitungen vom 37 pol. CPC Geräterückseite X9/26, 27 entfernen und durch neue Verkabelung 4 pol. Molex (A25/x2) mit X9/26,27 verbinden.
- Motor Istwertleitung von 37 pol. CPC Geräterückseite X9/29 auf X9/36 umstecken.
- Kontrolle, ob alle Verbindungen, wie im Schaltplan vorgegeben, korrekt angesteckt sind.

#### Kontrolle der Motordrehzahl Robacta Drive

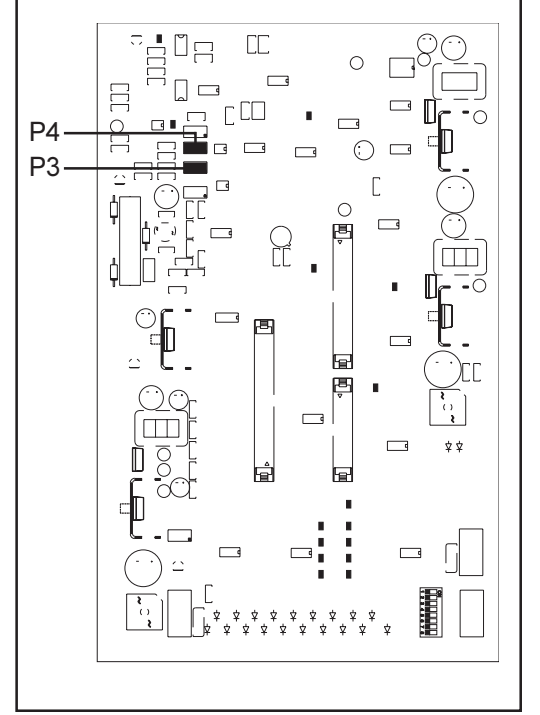

Abb.2 Einstellregler Motordrehzahl am NMI 4RD

- Hinweis! Drehzahlkontrolle ist nur bei Austausch des NMI 4RD vorzunehmen. Abgleich ist nicht über das Setup-Menü möglich!
- Komplettes System zusammenkoppeln (ohne Schweißdraht!)
- Kontrolle der Drehrichtung
- Drahtgeschwindigkeit auf min. 1m/min ... Drehzahl RD: 14U/min
- Korrekturmöglichkeit mit P4 am Print NMI 4RD
- Drahtgeschwindigkeit auf max. 22m/ min ... Drehzahl RD: 310 U/min
- Korrekturmöglichkeit mit P3 am Print NMI 4RD
- Nach erfolgter Einstellung nochmals Minimum und Maximum-Wert kontrollieren.

#### Einbauset Zwischentrieb Robacta Drive

Das Einbauset 4,100,211,U besteht aus folgenden Bauteilen:

(3) (2)  $(1)$ 

(1) Print PZ 45RO

- (2) 4 Distanzen steckbar
- (3) Kabelbaum Zwischenantrieb

Abb.3 Einbauset

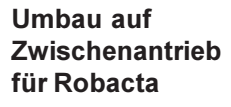

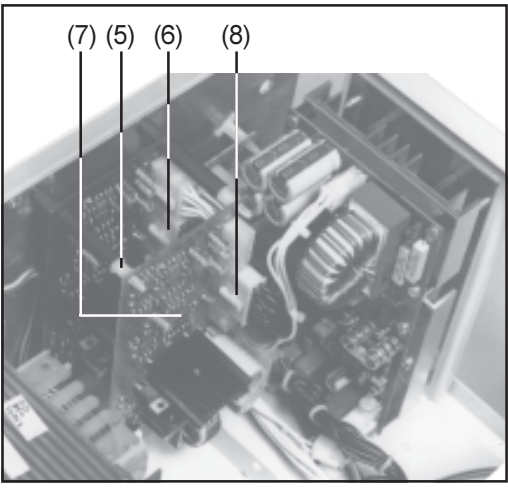

Abb.4 Einbaupostition Print PZ45 RO pol. Stecker anstecken.

- Gehäusedeckel und Seitenteile abschrauben
- Snap-in-Distanzen Abb.3/Pos.(2) auf die Distanzen M4x40 - Abb.4/Pos.(5) schrauben.
- Verkabelung Abb. 3/Pos. (3) in 14 pol. Buchse am Print PV45S (A25x4) - Abb.4/Pos.(6) - stecken.
- Print PZ45 RO Abb. 3/Pos. (1) parallel zum Print PV45 S befestigen - Abb.4/Pos.(7)
- 14 pol. Stecker am Print PZ45 RO (A26X4) anstecken - Abb.4/Pos.(8)
- 4 pol. Stecker am Print PZ45 RO (A26X2) und 10 pol. Kupplung am 10

#### Motordrehzahl für Zwischentrieb (VR 153/155) nachjustieren

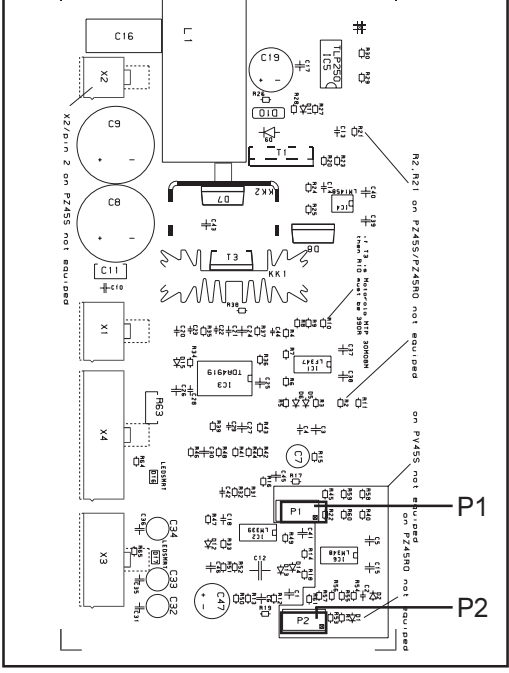

- Komplettes System zusammenkoppeln (ohne Schweißdraht!)

Vorsicht! Verletzungsgefahr durch austretenden Schweißdraht. Schweißbrenner von Gesicht und Körper weghalten.

- Kontrolle der Drehrichtung
- Drahtgeschwindigkeit auf min. 1m/min ... Drehzahl Zwischentrieb: 10 U/min
- Korrekturmöglichkeit mit P2 am Print PZ 45RO - Abb.5
- Drahtgeschwindigkeit auf max. 22m/ min ... Drehzahl Zwischentrieb: 226 U/ min
- Korrekturmöglichkeit mit P1 am Print PZ 45RO - Abb.5
- Nach erfolgter Einstellung nochmals Minimum und Maximum-Wert kontrollieren.

Abb.5 Print PZ45RO

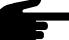

Hinweis! Den Abgleich nur bei komplett ausgerüstetem System durchführen (Drahtvorschub und Robacta Drive am Roboter aufgebaut). Bei als FMP-Bestellung ausgelieferten Anlagen, muss der Drehzahl-Abgleich aufgrund der Bedingungen vor Ort wiederholt werden.

Wichtig! Bei Hot-Wire Anwendungen muss die Drahtgeschwindigkeit exakt auf den Bereich von 1 bis 5 m/min abgestimmt sein. Bei Standardanwendungen ist der Bereich von 1 bis 22 m/min zu berücksichtigen (siehe vorangegangenes Kapitel "Kontrolle der Motordrehzahl RobactaDrive").

Für den Drehzahlabgleich auf eine Drahtgeschwindigkeit von 1 bis 5 m/min gehen Sie wie folgt vor:

- Komplettes System zusammenkoppeln (mit Schweißdraht!)

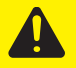

Vorsicht! Verletzungsgefahr durch austretenden Schweißdraht. Schweißbrenner von Gesicht und Körper weghalten.

- Kontrolle der Drehrichtung
- Drahtgeschwindigkeit von 1m/min vorgeben (Sollwert vom Roboter)
- Die nach einer Minute geförderte Drahtlänge abmessen (muss 1 m betragen).

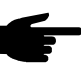

Hinweis! Die Drehzahl von Robacta Drive ist Istwert-geregelt und muss daher auch dem eingestellten Wert entsprechen.

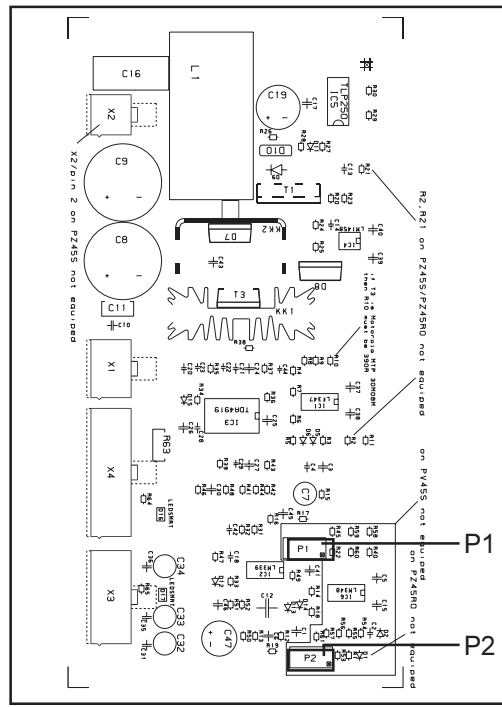

Abb.6 Print PZ45RO

Korrekturmöglichkeit mit P2 am Print PZ45RZO:

- Drahtgeschwindigkeit von 5 m/min vorgeben (Sollwert vom Roboter)
- Die nach 30 Sekunden geförderte Drahlänge abmessen (muss 2,5 m betragen)

Hinweis! Die Drehzahl von Robacta Drive ist Istwert-geregelt und muss daher auch dem eingestellten Wert entsprechen.

Korrekturmöglichkeit mit P1 am Print PZ45RZO:

- Drahtgeschwindigkeit von 1m/min vorgeben (Sollwert vom Roboter)
- Die nach einer Minute geförderte Drahtlänge abmessen (muss 1 m betragen).
- Nach erfolgter Einstellung nochmals Minimum und Maximum-Wert kontrollieren

# Schaltplan "Einbauset TPS Robacta Drive"

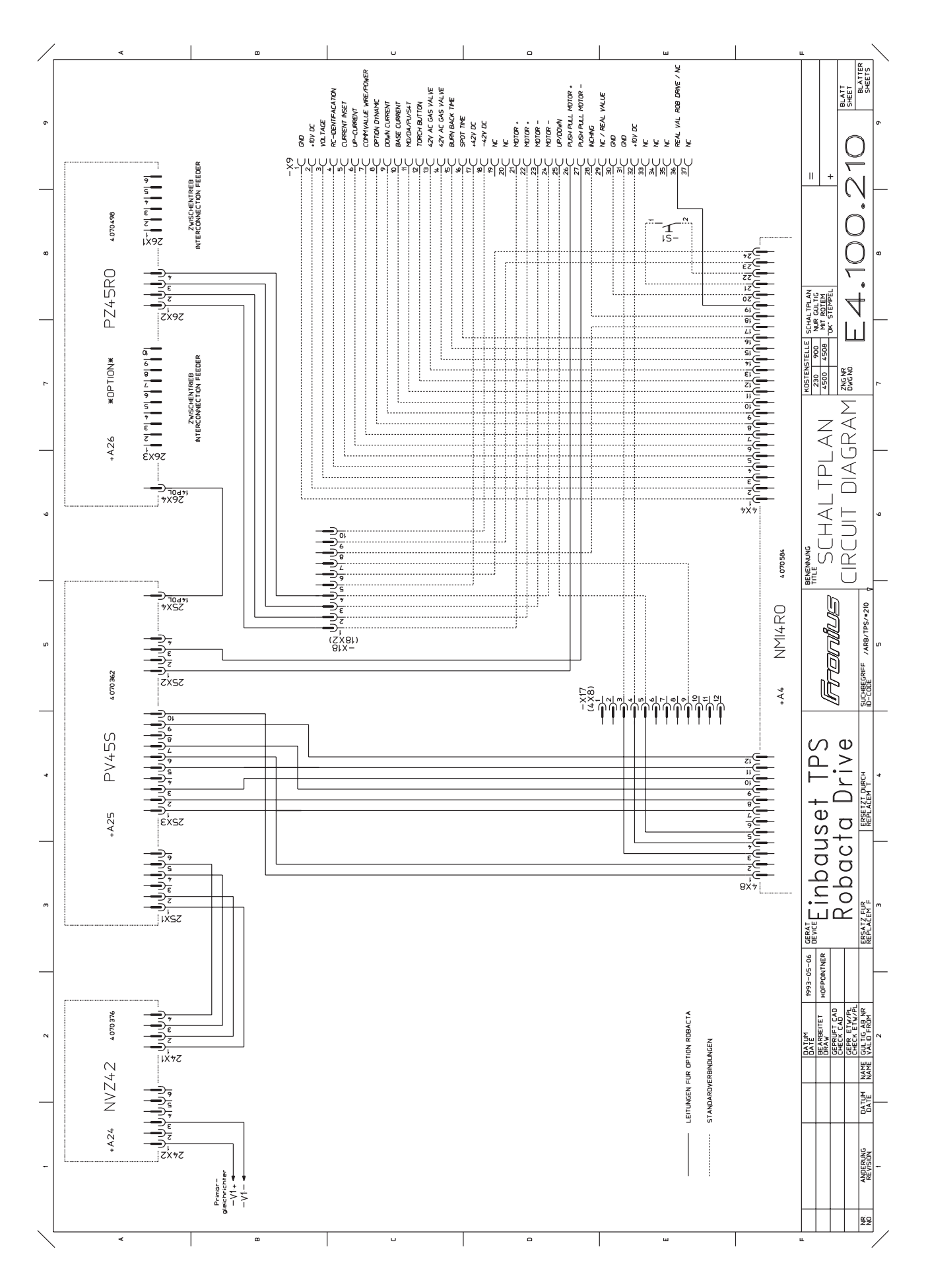

### Conversion kit for Robacta Drive with intermediate drive

General

Warning! Work that is carried out incorrectly can cause serious personal injury and damage to property. The activities described below must only be carried out by specialist personnel trained by Fronius! Please follow the safety regulations given in the operating instructions for the power source.

Warning! An electric shock can be fatal. Before opening the machine:

- Switch the mains switch for the power source into the "O" position
- Unplug the power source from the mains

Robacta Drive **Single** conversion kit The 4,100,210,U kit is made up of the following components:

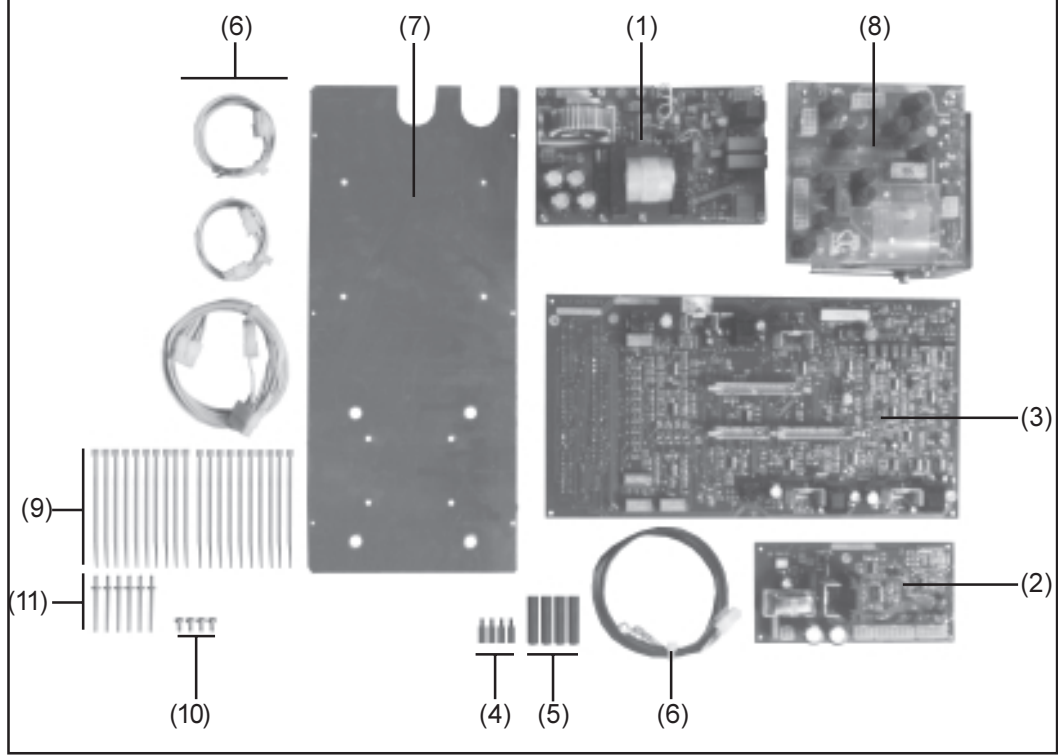

Fig.1 Conversion kit

- (1) P.-c. board NVZ 42
- (2) P.-c. board PV 45 S
- (3) P.-c. board NMI 4 RD
- (4) 4 spacers M4x15
- (5) 4 spacers M4x40
- (6) Robacta Drive cable harness
- (7) P.-c. board mounting plate
- (8) Control transformer 220-415V/50H
- 20 cable ties
- $(10)$  4 pan-head tapping screws 4.8x9.5
- $(11)$  6 rivets 3.2

Converting the appliance to "Robacta Drive Single"

Unscrew housing cover and cheeks

Unplug control transformer, NMI 4D and BM 45B and replace with new control transformer, NMI 4RD, NVZ 42 and PV 45S.

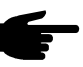

Note! Replace pc board mounting plate only in cases where the serial number of the power source is below 08303000.

- Plug the 12-pin Molex cables into NMI4 RD (A4/x8) and the 10-pin Molex cables into PV45S A25/x3.
- Plug the original connector for NMI4 D (A4/x8) into the vacant 12-pin Molex coupling.
- Plug the 6-pin Molex connector into NVZ 42 (A24/x2) and fasten it correctly at primary rectifier +/-.
- Plug the 4-pin Molex connector into NVZ 42 (A24/x1) and the 6-pin Molex connector into PV45S (A25/x1).
- Remove the existing cables from the 37-pin CPC X9/26, 27 at rear and plug into X9/ 26,27, using the new 4-pin Molex cable (A25/x2).
- Unplug the actual-motor-value lead from the 37-pole CPC X9/29 at rear, and plug it into X9/36.
- Check all connections to make sure they are in accordance with the wiring diagram.

#### Checking the motor speed on the Robacta Drive

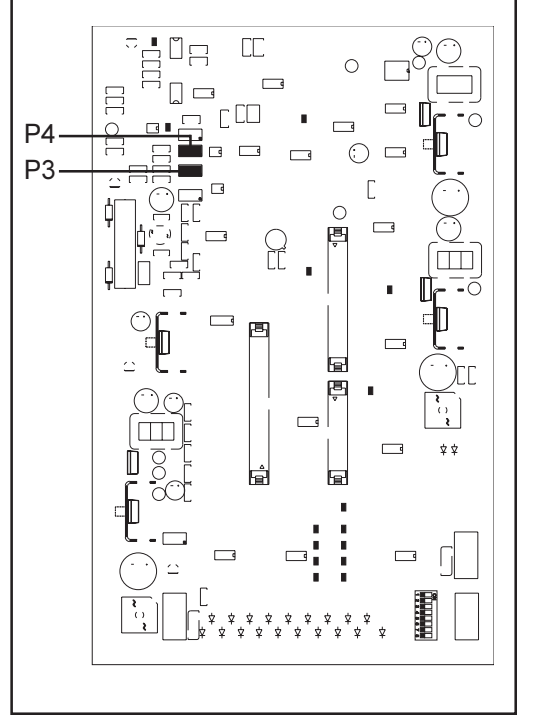

Fig.2 Motor speed adjustment knob on NMI 4RD

- Note! Speed check required only in case of NMI 4RD replacement. No alignment is possible in the set-up menu!
- Assemble entire system (without welding wire!)
- Check sense of rotation
- Set wirefeed speed to a minimum of 1m/min ... speed RD: 14 rpm
- Correction possible with P4 on pc board NMI 4RD
- Set wire feed speed to a maximum of 22m/min ... speed RD: 310 rpm
- Correction possible with P3 on pc board NMI 4RD
- Following alignment, check the minimum and maximum value once again.

The 4,100,211,U kit is made up of the following components:

#### "Intermediate Drive for Robacta Drive" conversion kit

Converting appliance to "Intermediate Drive for Robacta"

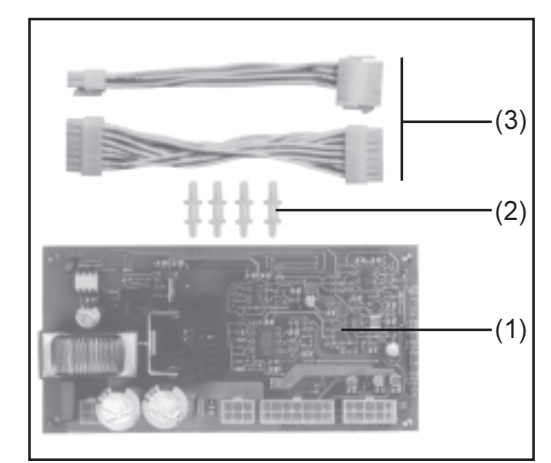

Fig.3 Conversion kit

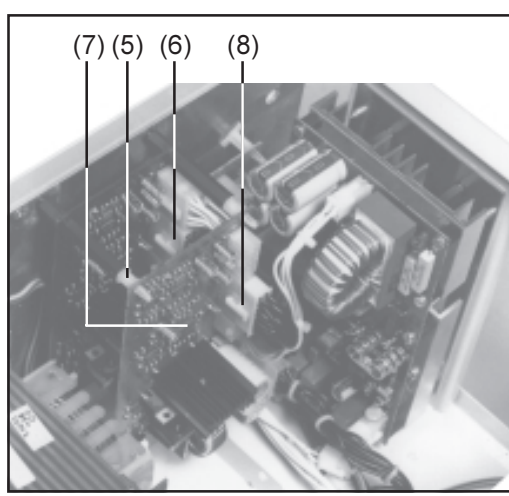

Fig.4 Installation location of pc board PZ45 RO coupling into the 10-pin jack.

- (1) P.-c. board PZ 45RO
- (2) 4 spacers, plug-in type
- (3) Cable harness for intermediate drive

- Unscrew housing cover and side panels
- Screw snap-in spacers Fig. 3/Item (2) - onto spacers M4x40 - Fig.4/Item (5).
- Plug cables Fig. 3/Item (3) into the 14-pin jack on pc board PV45S (A25x4) - Fig.4/Item (6).
- Fit pc board PZ45 RO Fig.3/Item (1) parallel to pc board PV45 S - Fig.4/ Item (7)
- Plug the 14-pin connector into pc board PZ45 RO (A26X4) - Fig.4/Item (8)
- Plug the 4-pin connector onto pc board PZ45 RO (A26X2) and the 10-pin

#### Motor speed readiustment for Intermediate Drive (VR 153/ 155)

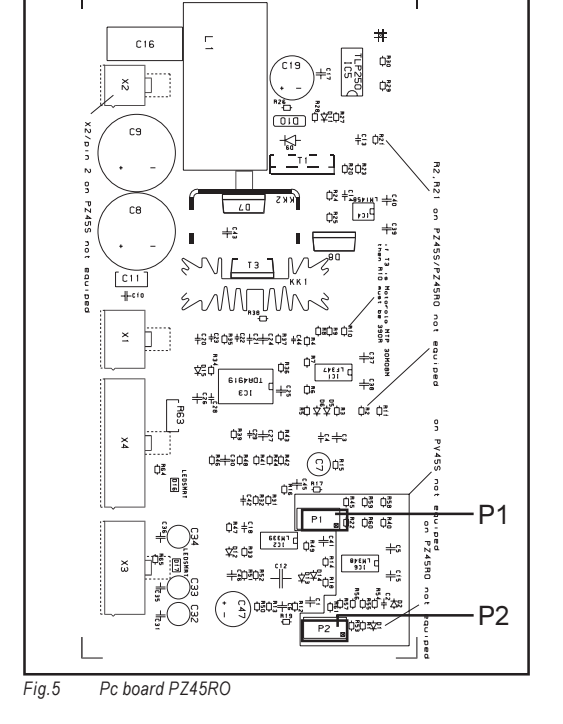

Assemble entire system (without welding wire!)

Caution! Risk of injury from welding wire emerging at speed from the torch. Hold the torch so that it points away from your face and body.

- Check sense of rotation
- Set wirefeed speed to the minimum of 1m/min ... intermediate drive speed: 10 rpm
- Correction possible with P2 on pc board PZ 45RO - Fig.5
- Set wirefeed speed to the maximum of 22m/min ... intermediate drive speed: 226 rpm
- Correction possible with P1 on pc board PZ 45RO - Fig.5
- Following alignment, check the minimum and maximum value once again.

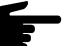

Note! Only carry out the alignment on a completely tooled-up system (the wirefeeder and Robacta Drive must have been mounted at the robot). Where an installation is supplied under an "FMP" order (the German initials stand for "ready mounted and test-welded"), the speed alignment must be repeated insitu, due to the different conditions encountered here.

Important! With hot-wire applications, the wirespeed must be exactly fine-tuned to the 1 to 5 m/min range. With standard applications, the 1 to 22 m/min range should be used (see previous section: "Checking the motor speed on the Robacta Drive").

To carry out a speed alignment to a wirespeed of 1 to 5 m/min, proceed as follows: Couple the whole system together (complete with welding wire!)

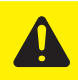

Caution! Risk of injury from welding wire emerging at speed from the torch. Hold the torch so that it points away from your face and body.

- Check the direction of rotation
- Specify a wirespeed of 1m/min (command value from robot)
- Measure the length of wire that has been fed after 1 minute (must be 1 m).

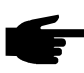

Note! The speed of the Robacta Drive is controlled with reference to actual values and so must also correspond with the pre-set value.

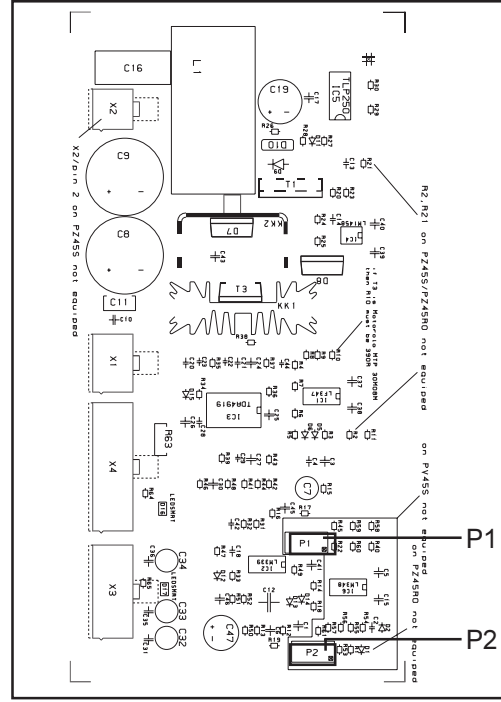

Fig.6 P.-c. board PZ45RO

Correction possible with P2 on p.-c. board PZ45RZO:

- Specify a wirespeed of 5m/min (command value from robot)
- Measure the length of wire that has been fed after 30 seconds (must be 2.5 m)

Note! The speed of the Robacta Drive is controlled with reference to actual values and so must also correspond with the pre-set value.

Correction possible with P1 on p.-c. board PZ45RZO:

- Specify a wirespeed of 1m/min (command value from robot)
- Measure the length of wire that has been fed after 1 minute (must be 1 m).
- Following alignment, check the minimum and maximum values once again

## Wiring diagram for TPS Robacta Drive conversion kit

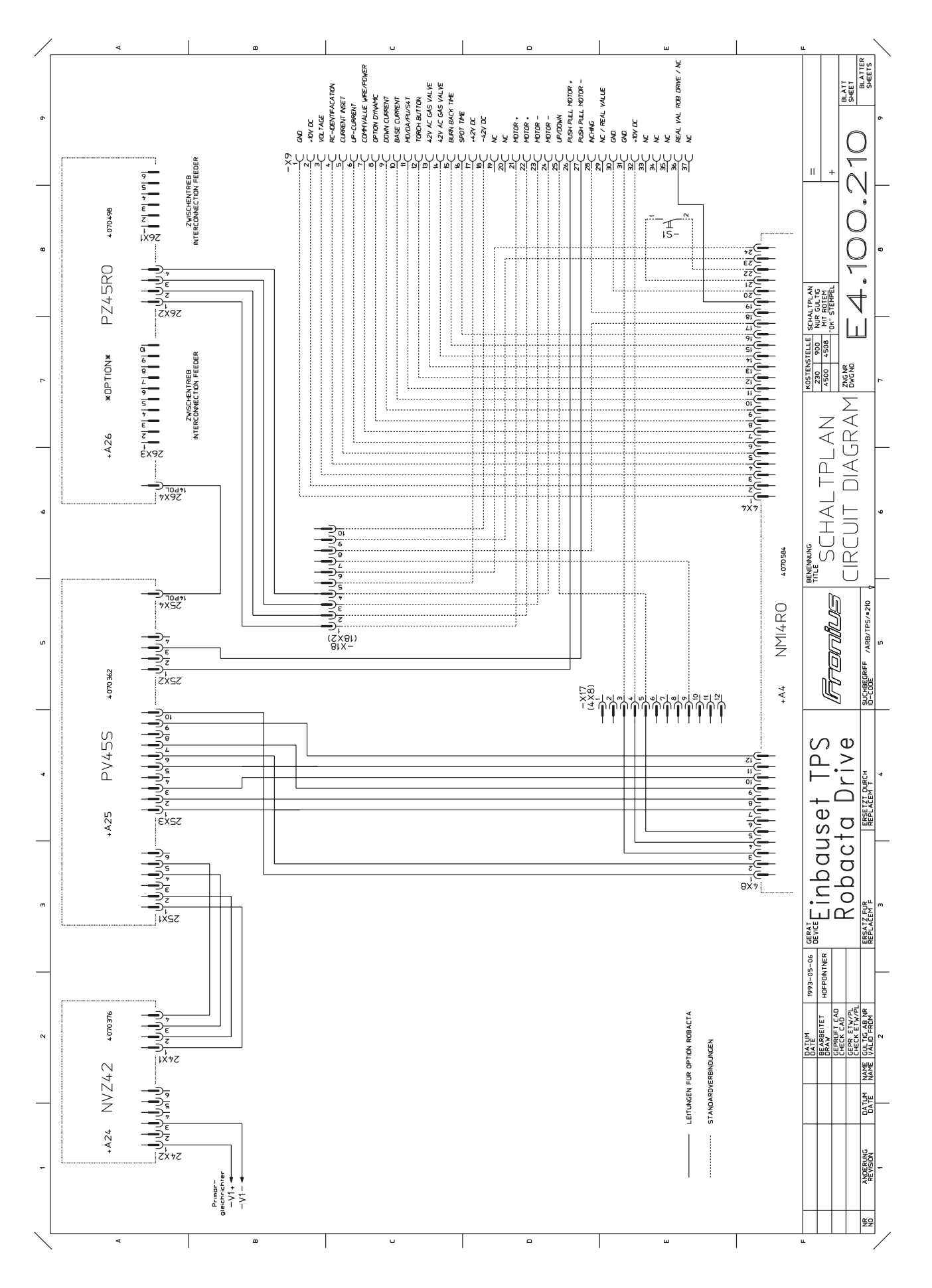

 $\circledast$ 

5

### Set de modification robacta drive single

#### Généralités

Avertissement! Les travaux mal faits peuvent entrainer de garves dommages corporels et matériels. Les opéracions décrites ci-après ne doivent être effectuées que par des membres du personnel formés par Fronius ! Observez les consignes de sécurité du mode d'emploi de la source de courant.

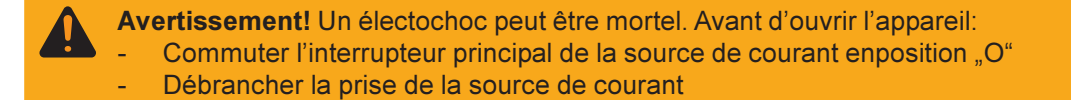

Einbauset Robacta Drive Single

Le kit 4,100,210,U est composé des éléments suivants:

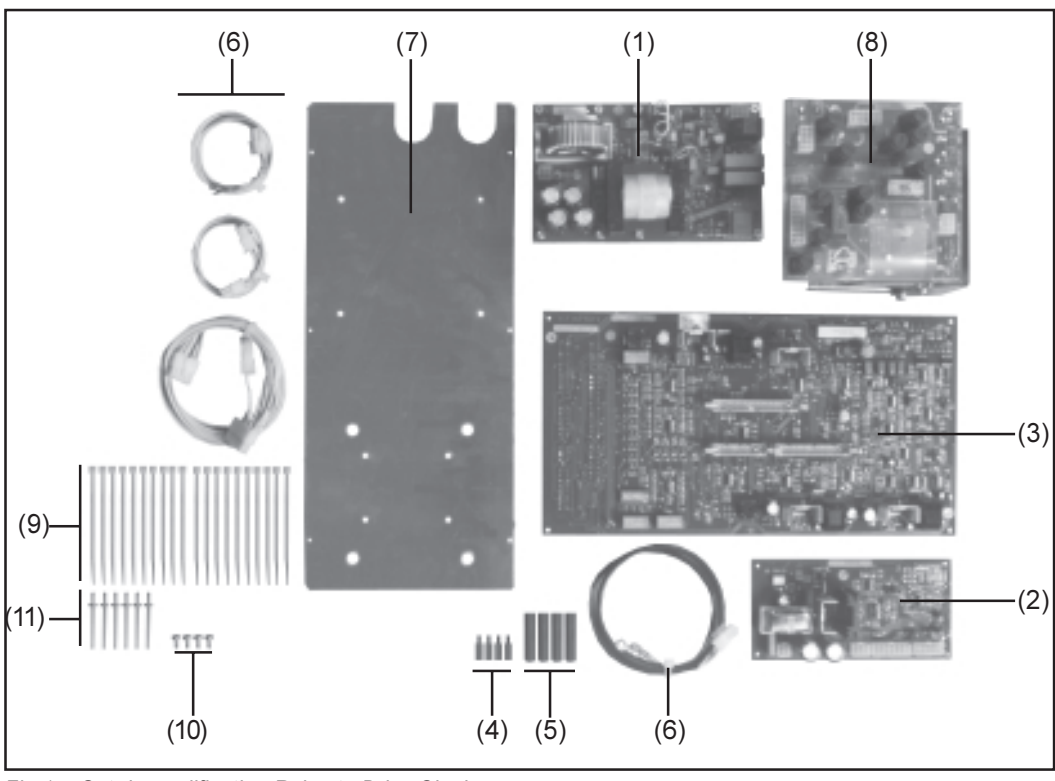

Fig.1 Set de modification Robacta Drive Single

- (1) Plaquette NVZ 42
- (2) Plaquette PV 45 S
- (3) Plaquette NMI 4 RD
- (4) 4 Entretoise M4x15
- (5) 4 Entretoise M4x40
- (6) Harnais des câbles Robacta Drive
- (7) Plaque de montage pour la plaquette
- (8) Transfo de commande 220-415V/50H
- (9) 20 cravates de câbles
- (10) 4 vis à tête goutte-de-suif 4,8x9,5
- (11) 6 rivets 3,2

**Transformation** en Robacta Drive Single

Dévisser couvercle du boîtier et joues latérales.

- Oter transfo de commande, NMI 4D et BM 45B et remplacer par nouveau transfo de commande, NMI 4RD, NVZ 42 et PV 45S.

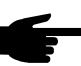

Nota! Ne remplacer la plaque de montage pour la plaquette que si la source de courant a un numéro de série inférieur à 08303000.

- Ficher câbles Molex à 12 fiches sur la NMI4 RD (A4/x8) et Molex à 10 fiches dans PV45S A25/x3.
- Ficher connecteur original pour la NMI4 D (A4/x8) dans le prolongateur Molex à 12 fiches libre.
- Ficher connecteur Molex à 6 fiches dans NVZ 42 (A24/x2) et raccorder correctement au redresseur primaire +/-.
- Ficher connecteur Molex à 4 fiches dans NVZ 42 (A24/x1) et Molex à 6 fiches dans (A25/x1.
- Retirer lignes existantes du CPC à 37 fiches sur le dos de l'appareil et relier avec X9/26,27 par nouveau câble Molex à 4 fiches (A25/x2).
- Retirer ligne de valeur effective de moteur du CPC à 37 fiches X9/29 sur le dos de l'appareil et ficher dans X9/36.
- Vérifier si tous les raccords sont conformes au schéma de connexions.

Contrôle du nombre des tours du moteur au Robacta Drive

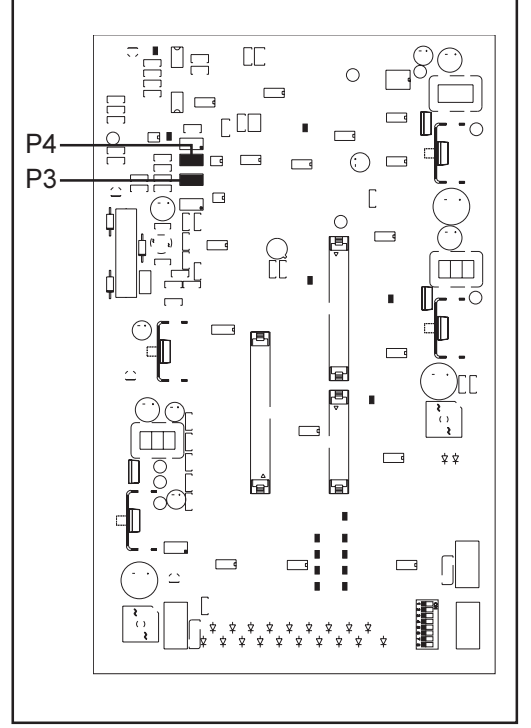

Fig.2 Bouton de réglage sur la NMI 4RD pour le nombre des tours du moteur

Nota! Le contrôle du nombre des tours n'est possible que si la NMI 4RD est remplacé. Le réglage dans le menu Setup n'est pas possible!

- Assembler système entier (sans fil de soudage!)
- Contrôler sens de rotation
- Régler vitesse du dévidoir-fil à 1m/min au minimum ... nombre des tours RD: 14 tr/min
- Modification possible au P4 sur la plaquette NMI 4RD
- Régler vitesse du dévidoir-fil à 22m/ min au maximum... nombre des tours RD: 310 tr/min
- Modification possible au P3 sur la plaquette NMI 4RD
- Une fois le réglage terminé, contrôler de nouveau la valeur minimale et maximale.

Set de modification "Entraînement Intermédiaire Robacta Drive"

Le kit 4,100,211, U est composé des éléments suivants:

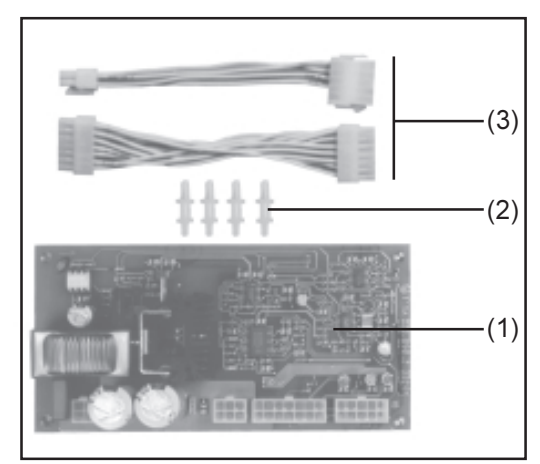

Abb.3 Einbauset

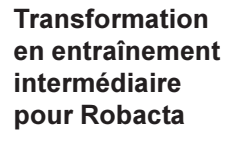

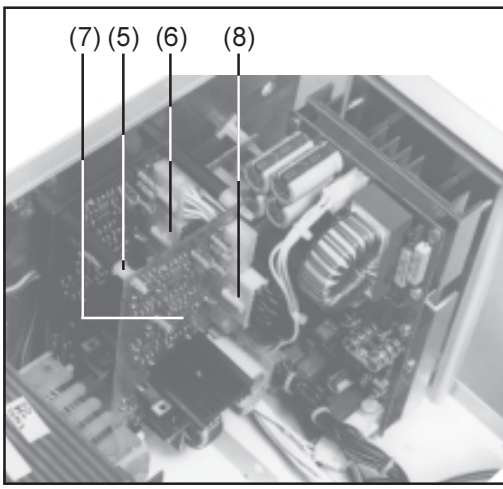

Abb.4 Einbaupostition Print PZ45 RO

- (1) Plaquette PZ 45RO
- (2) 4 Entretoises encliquetables
- (3) harnais de câbles pour entraînement (3) intermedaire

- Dévisser couvercle du boîtier et joues latérales
- Visser entretoises encliquetables fig.3/pos.(2) - sur les entretoises M4x40 - fig.4/pos.(5).
- Ficher câbles fig. 3/pos. (3) dans douilles à 14 fiches sur la plaquette PV45S (A25x4) - fig.4/pos.(6).
- Installer plaquette PZ45 RO fig.3/ pos.(1) - parallèlement à la plaquette PV45 S - fig.4/pos.(7)
- Ficher connecteur à 14 fiches sur la plaquette PZ45 RO (A26X4) - fig.4/ pos.(8)
- Ficher connecteur à 4 fiches sur la plaquette PZ45 RO (A26X2) et prolongateur à 10 fiches dans connecteur à 10 fiches.

Réajuster le nombre des tours du moteur pour l'entraînement intermédiaire (VR 153/155)

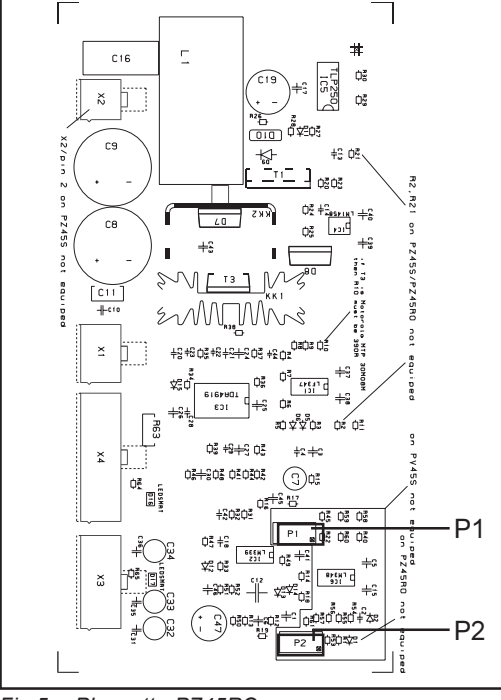

Fig.5 Plaquette PZ45RO

Assembler système entier (sans fil de soudage!)

> Attention ! Risque de blessure avec le fil de soudage sortant. Tenir la torche éloignée du visage et du corps.

- Contrôler sens de rotation
- Régler vitesse du dévidoir-fil à 1m/min au minimum ... nombre des tours RD: 10 tr/min
- Modification possible au P2 sur la plaquette PZ 45RO - fig.5
- Régler vitesse du dévidoir-fil à 22m/ min au maximum... nombre des tours RD: 226 tr/min
- Modification possible au P1 sur la plaquette PZ 45RO - fig.5
- Une fois le réglage terminé, contrôler de nouveau la valeur minimale et maximale.

Ajustage du nombre de tours pour applications fil chaud

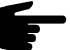

Nota! Effectuer l'ajustage uniquement sur un système entièrement équipé (dévidoir-fil et Robacta Drive montés sur le robot). Sur les installations commandées en livraison "monté et testé", l'ajustage du nombre de tours doit être réitérée sur site.

Important ! Pour les applications fil chaud, la vitesse d'avance du fil doit être réglée exactement sur une plage de 1 à 5 m/min. Pour les applications standard, la plage est de 1 à 22 m/min (voir chapitre précédent "Contrôle du nombre de tours du moteur au Robacta Drive").

Pour ajuster le nombre de tours sur une vitesse d'avance du fil de 1 à 5 m/min, procédez de la manière suivante :

assemblez le système complet (avec fil de soudage !)

Attention ! Risque de blessure avec le fil de soudage sortant. Tenir la torche éloignée du visage et du corps.

- contrôlez le sens de rotation
- programmez une vitesse d'avance du fil de 1m/min (valeur de consigne du robot)
- mesurez au bout d'une minute la longueur de fil transporté (doit faire 1 m).

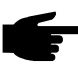

Nota ! Le nombre de tours du Robacta Drive est réglé sur la valeur réelle et doit par conséquent correspondre à la valeur de réglage.

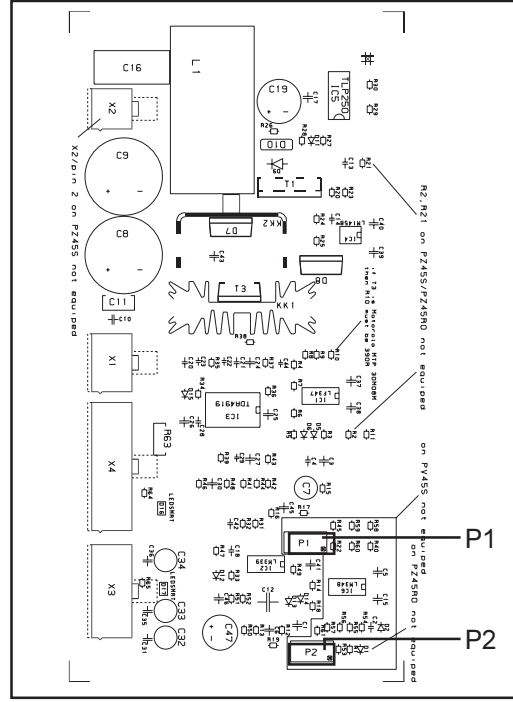

Fig.6 Print PZ45RO

Possibilité de correction avec P2 sur la plaquette PZ45RZO :

- régler la vitesse d'avance du fil sur 5 m/min (valeur de consigne du robot)
- mesurer la longueur de fil transporté après 30 secondes (doit faire 2,5 m)

Nota ! Le nombre de tours du Robacta Drive est réglé sur la valeur réelle et doit par conséquent correspondre à la valeur de réglage.

Possibilité de correction avec P1 sur la plaquette PZ45RZO :

- régler la vitesse d'avance du fil sur 1 m/min (valeur de consigne du robot)
- mesurer au bout d'une minute la longueur de fil transporté (doit faire 1 m)
- Lorsque le réglage est terminé, contrôler une nouvelle fois les valeurs minimale et maximale.

### Schéma de connexions "Set de modification TPS Robacta Drive"

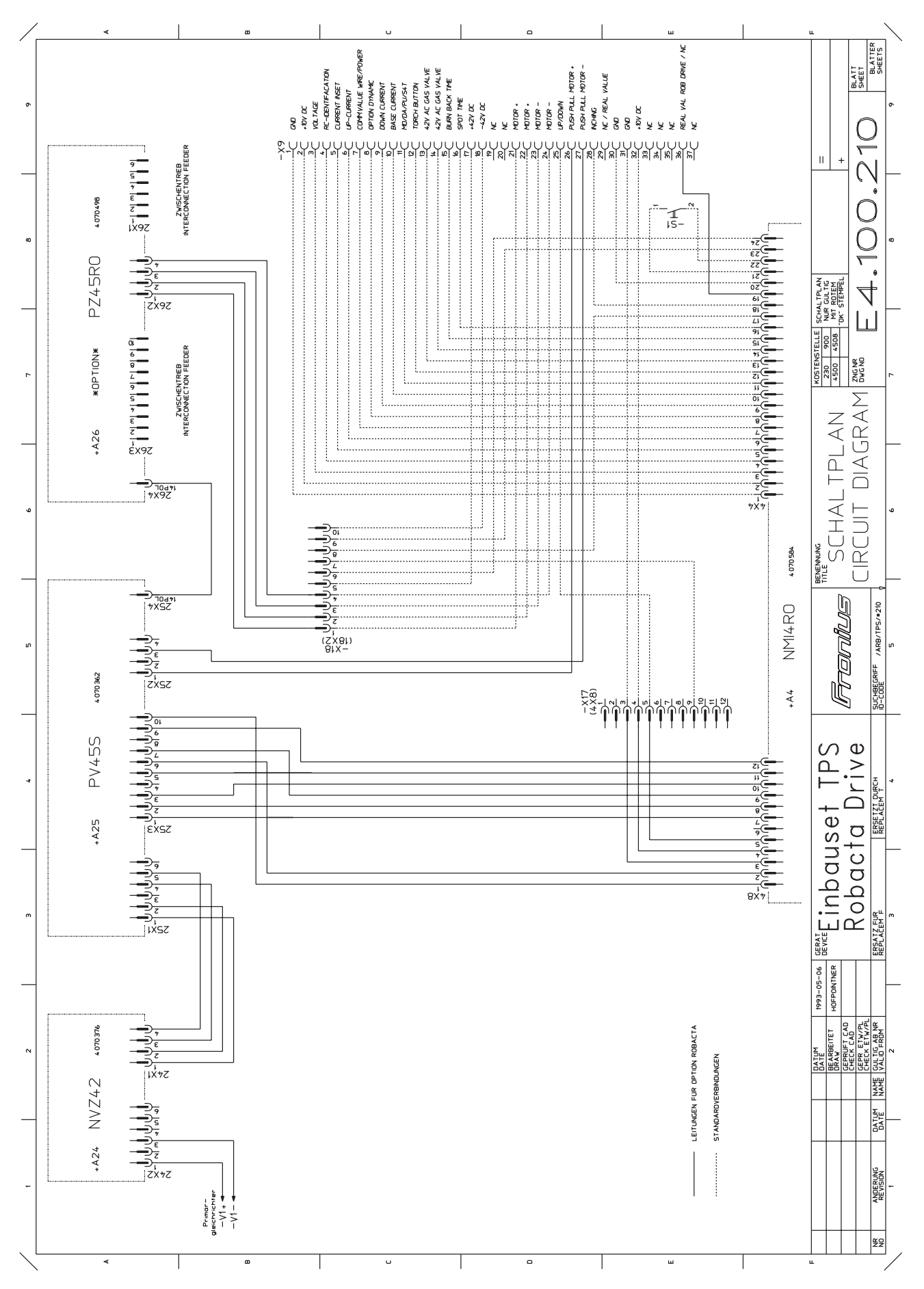

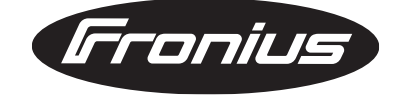

FRONIUS INTERNATIONAL GMBH Buxbaumstraße 2, A-4600 Wels, Austria Tel: +43 (0)7242 241-0, Fax: +43 (0)7242 241-3940 E-Mail: sales@fronius.com www.fronius.com

www.fronius.com/addresses Under http://www.fronius.com/addresses you will find all addresses of our Sales & service partners and Locations.